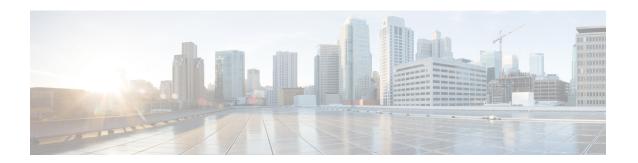

# **Getting Started**

This chapter contains the following sections:

- Connecting to Cisco UCS Manager, on page 1
- Default UCS, on page 1
- Default UCS List with Multiple UCS, on page 2
- Credentials To or From a File, on page 3
- IPv6 Support, on page 3
- SSL Handling, on page 3
- Register or Unregister Cisco UCS Central, on page 4
- Aliases, on page 4

## **Connecting to Cisco UCS Manager**

- **Step 1** Launch Cisco UCS Manager PowerTool from the desktop shortcut.
- **Step 2** View all cmdlets, functions, and aliases supported by the Cisco UCS Manager PowerTool.

Get-Command -Module Cisco.UcsManager

Get-Command -Module Cisco.UcsManager | group CommandType

Get-Command -Module Cisco.UcsManager | measure

**Step 3** Connect to a Cisco UCS domain.

\$handle = Connect-Ucs <ip or hostname> -NotDefault

#### What to do next

### **Default UCS**

If no handle or name is specified, the Cisco UCS domain handle is added to a DefaultUcs domain list unless the –Ucs parameter is specified, the first cmdlet in the pipeline operates on the default Ucs list.

**Connect-Ucs**<*ip or hostname*>

Get the Default Ucs list

**Get-UcsPSSession** 

Get UCS consolidated status information

Get - UcsChassis

Get the set of all chassis objects

Get-UcsChassis

Get the object pertaining to chassis 1

Get-UcsChassis -Id 1

Get the set of blades, pertaining to chassis 1

Get-UcsChassis -Id 1 | Get-UcsBlade

**Enable HTTP on the FI** 

Get-UcsHttp | Set-UcsHttp -AdminState enabled

Disable HTTP on the FI

Get-UcsHttp | Set-UcsHttp -AdminState disabled

**Disconnect** 

**Disconnect - Ucs** 

# **Default UCS List with Multiple UCS**

PowerTool cmdlets can work with multiple Cisco UCS domains by specifying multiple handles.

#### Connect to a Cisco UCS domain

```
$handle1 = Connect-Ucs <ip1> -NotDefault
$handle2 = Connect-Ucs <ip2> -NotDefault
Get-UcsStatus -Ucs $handle1, $handle2
Disconnect-Ucs -Ucs $handle1, $handle2
```

By default, multiple Cisco UCS handles are not allowed in DefaultUcs. However, you can override by using the **Set-UcsPowerToolConfiguration** cmdlet.

```
Get-UcsPowerToolConfiguration
Set-UcsPowerToolConfiguration -SupportMultipleDefaultUcs $true
Connect-Ucs <ipl>
Connect-Ucs <ip2>
Get-UcsStatus
Disconnect-Ucs
```

#### Connect to multiple Cisco UCS domains using the same login credentials

```
$user = "<username>"
$password = "<password>" |
ConvertTo-SecureString -AsPlainText -Force
$cred = New-Object System.Management.Automation.PSCredential($user, $password) $servers =
```

```
@("<Imc1>", "<Imc2>", "<Imc3>")
Connect-Imc $servers -Credential $cred
```

### **Credentials To or From a File**

```
Connect-Ucs <ip1>
Connect-Ucs <ip2>
```

Credentials can be stored to a file. The stored credentials are encrypted with a specified Key

```
Export-UcsPSSession -LiteralPath C:\work\labs.xml
Disconnect-Ucs
```

Login can be initiated from credentials stored in a file

```
Connect-Ucs -LiteralPath C:\work\labs.xml
```

Specify proxy while logging in with credentials stored in a file

```
$proxy = New-Object System.Net.WebProxy
$proxy.Address = "http:\\<url>:<port>"
$proxy.UseDefaultCredentials = $false
$proxy.Credentials = New-Object System.Net.NetworkCredential("<user name>", "<password>")
Connect-Ucs -LiteralPath C:\work\lab.xml -Proxy $proxy
```

Login to an additional system and add the credentials to the file

```
Connect-Ucs <ip3>
Export-UcsPSSession -Path C:\work\lab?.xml -Merge
```

## **IPv6 Support**

- Allows connectivity to Cisco UCS Manager using IPv6 addresses
- Provides access to external client applications such as, scp, ftp, tftp, ntp, dns, and external client services such as, sshd, httpd, snmpd over IPv6 addresses.

```
Connect-Ucs [2001::0202:*3F*:*E1*:8**9]
```

# **SSL Handling**

When a user connects to a Cisco UCS server and the server cannot recognize any valid certificates; connection establishment depends on InvalidCertificateAction.InvalidCertificateAction is set to Ignore by default. By default PowerTool is configured to establish the connection without taking into account if the certificate is invalid.

You can override this using the Set-Ucs Power Tool Configuration cmdlet.

```
Get-UcsPowerToolConfiguration
Set-UcsPowerToolConfiguration -InvalidCertificateAction Fail
```

| Name    | Description                                                                                      |
|---------|--------------------------------------------------------------------------------------------------|
| Fail    | The cmdlet does not establish connection if the certificate is not valid.                        |
| Ignore  | The cmdlet establishes a connection without taking into account that the certificate is invalid. |
| Default | (Windows default) The cmdlet establishes a connection if the certificate is valid.               |

## **Register or Unregister Cisco UCS Central**

If you want to have Cisco UCS Central manage a Cisco UCS domain, you need to register that domain. When you register, younced to choose the types of policies and other configurations, such as backups and firmware, that will be managed by Cisco UCS Central and which will be managed by Cisco UCS Manager.

Before you register a Cisco UCS domain with Cisco UCS Central, do the following:

- Step 1 Configure an NTP server and the correct time zone in both Cisco UCS Manager and Cisco UCS Central to ensure thatthey are in sync. If the time and date in the Cisco UCS domain and Cisco UCS Central are out of sync, the registration may fail.
- **Step 2** Obtain the hostname or IP address of Cisco UCS Central.
- **Step 3** Obtain the shared secret that you configured when you deployed Cisco UCS Central.

```
$password = "SharedSecret" | ConvertTo-SecureString -AsPlainText -Force
Register-UcsCentral -Name 10.10.10.10 -SharedSecret $password
```

**Step 4** Unregister from UCS Central

Get-UcsCentral | Unregister-UcsCentral

### **Aliases**

Some aliases have been defined for convenience.

```
gal | ? {\S_.Name -like "*-Ucs*"} | select Name
```

The following table lists the aliases and the corresponding emdlets:

| Alias                  | Cmdlet                                    |
|------------------------|-------------------------------------------|
| Acknowledge-UcsBlade   | Set-UcsBlade -Lc rediscover               |
| Acknowledge-UcsChassis | Set-UcsChassis -AdminState re-acknowledge |
| Acknowledge-UcsFault   | Confirm-UcsFault                          |

| Alias                          | Cmdlet                                                                     |
|--------------------------------|----------------------------------------------------------------------------|
| Acknowledge-UcsFex             | Set-UcsFex -AdminState re-acknowledge                                      |
| Acknowledge-UcsRackUnit        | Set-UcsRackUnit -Lc rediscover                                             |
| Acknowledge-UcsServerUnit      | Set-UcsServerUnit -Lc rediscover                                           |
| Acknowledge-UcsSlot            | Set-UcsFabricComputeSlotEp -AdminState reacknowledge                       |
| Add-UcsMo                      | Add-UcsManagedObject                                                       |
| Associate-UcsServiceProfile    | Connect-UcsServiceProfile                                                  |
| Compare-UcsMo                  | Compare-UcsManagedObject                                                   |
| Decommission-UcsBlade          | Set-UcsBlade -Lc decommission                                              |
| Decommission-UcsChassis        | Set-UcsChassis -AdminState decommission                                    |
| Decommission-UcsFex            | Set-UcsFex -AdminState decommission                                        |
| Decommission-UcsRackUnit       | Set-UcsRackUnit -Lc decommission                                           |
| Decommission-UcsServerUnit     | Set-UcsServerUnit -Lc decommission                                         |
| Disable-UcsDiskLocatorLed      | Set-UcsStorageLocalDisk -AdminActionTrigger triggered -AdminAction led-off |
| Disassociate-UcsServiceProfile | Disconnect-UcsServiceProfile                                               |
| Enable-UcsDiskLocatorLed       | Set-UcsStorageLocalDisk -AdminActionTrigger triggered -AdminAction led-on  |
| Get-UcsCentral                 | Get-UcsPolicyControlEp                                                     |
| Get-UcsMo                      | Get-UcsManagedObject                                                       |
| Recommission-UcsBlade          | Set-UcsFabricComputePhEp -AdminState enabled                               |
| Recommission-UcsChassis        | Set-UcsFabricSwChPhEp -AdminState enabled                                  |
| Recommission-UcsFex            | Set-UcsFabricSwChPhEp -AdminState enabled                                  |
| Recommission-UcsRackUnit       | Set-UcsFabricComputePhEp -AdminState enabled                               |
| Recommission-UcsServerUnit     | Set-UcsFabricComputeMSlotEp -SlotAdminState reacknowledge                  |
| Remove-UcsBlade                | Set-UcsBlade -Lc remove                                                    |
| Remove-UcsCartridge            | Set-UcsCartridge -Lc remove                                                |
| Remove-UcsChassis              | Set-UcsChassis -AdminState remove                                          |

| Alias                 | Cmdlet                                                                                           |
|-----------------------|--------------------------------------------------------------------------------------------------|
| Remove-UcsFex         | Set-UcsFex -AdminState remove                                                                    |
| Remove-UcsMo          | Remove-UcsManagedObject                                                                          |
| Remove-UcsRackUnit    | Set-UcsRackUnit -Lc remove                                                                       |
| Reset-UcsIoModule     | Set-UcsIom -AdminPowerState cycle-immediate -AdminState acknowledged -AdminPeerPowerState policy |
| Reset-UcsPeerIoModule | Set-UcsIom -AdminPowerState policy -AdminState acknowledged -AdminPeerPowerState cycle-immediate |
| Set-UcsMo             | Set-UcsManagedObject                                                                             |
| Sync-UcsMo            | Sync-UcsManagedObject                                                                            |
| Unregister-UcsCentral | Remove-UcsPolicyControlEp                                                                        |